СОГЛАСОВАНО Заместитель генерального директора по n метрологии ФБУ «УРАЛТЕСТ» Д.Г. Дедков Hoagha 2023 г.

Государственная система обеспечения единства измерений

## **СЧЕТЧИКИ ГАЗА ТАКТ**

#### МП 4101-2/0349-2023

Методика поверки

г. Екатеринбург, 2023 г.

#### **1 ОБЩИЕ ПОЛОЖЕНИЯ**

1.1 Настоящая методика устанавливает методы и средства первичной и периодической поверки счетчиков газа ТАКТ (далее - ТАКТ или счетчик).

1.2 При проведении поверки должна обеспечиваться прослеживаемость поверяемого счетчика к следующим государственным первичным эталонам:

- ГЭТ118-2017 в соответствии с государственной поверочной схемой для средств измерений объемного и массового расходов газа, утвержденной приказом Федерального агентства по техническому регулированию и метрологии от 11.05.2022 № 1133 (далее — Приказ Росстандарта № 1133);

- ГЭТ35-2021, ГЭТ34-2020 в соответствии с государственной поверочной схемой для средств измерений температуры, утвержденной приказом Федерального агентства по техническому регулированию и метрологии от 23.12.2022 № 3253 (далее — Приказ Росстандарта № 3253).

1.3 Методика поверки реализуется методом непосредственного сличения с эталоном.

1.4 При проведении первичной поверки партии до 50 шт. включительно, поверке подлежит каждый счетчик. Первичная поверка объема счетчиков партии свыше 50 шт. производится выборочно с учетом основных положений ГОСТ Р ИСО 2859-1-2007,

Принимается приемлемый уровень качества AQL = 0,4 (процент несоответствующих единиц продукции 0,4 %). Вид несоответствия - отрицательный результат после выполнения любой из операции поверки п. 10 настоящей методики поверки. В качестве контроля выбирается общий уровень I.

В зависимости от объема партии по таблице 1 определяют объем выборки, приемочное и браковочное числа.

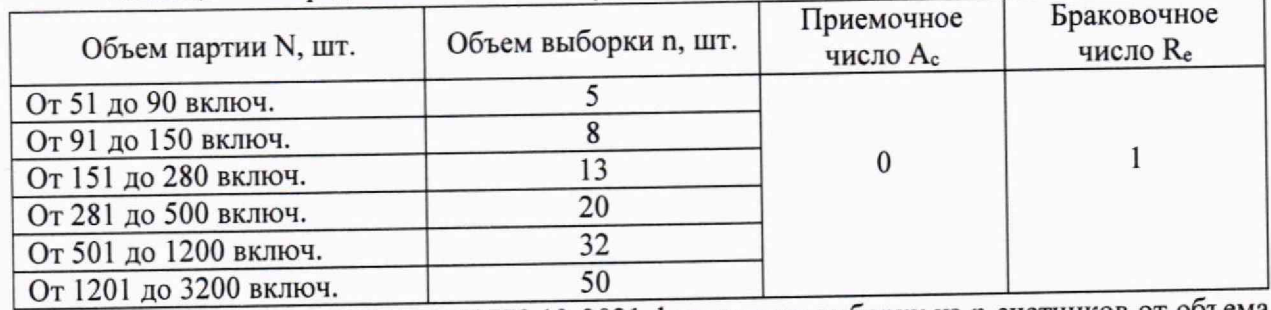

Таблица 1 - Определение объема выборки

В соответствии с ГОСТ Р 50779.12-2021 формируют выборку из n счетчиков от объема N партии счетчиков, подлежащих выборочной поверке. Отбор выборок проводят случайным образом после того, как все единицы продукции сформированы в партию.

# **2 ПЕРЕЧЕНЬ ОПЕРАЦИЙ ПОВЕРКИ СРЕДСТВА ИЗМЕРЕНИЙ**

2.1 При проведении поверки счетчика должны быть выполнены операции, указанные в таблице 2.1.

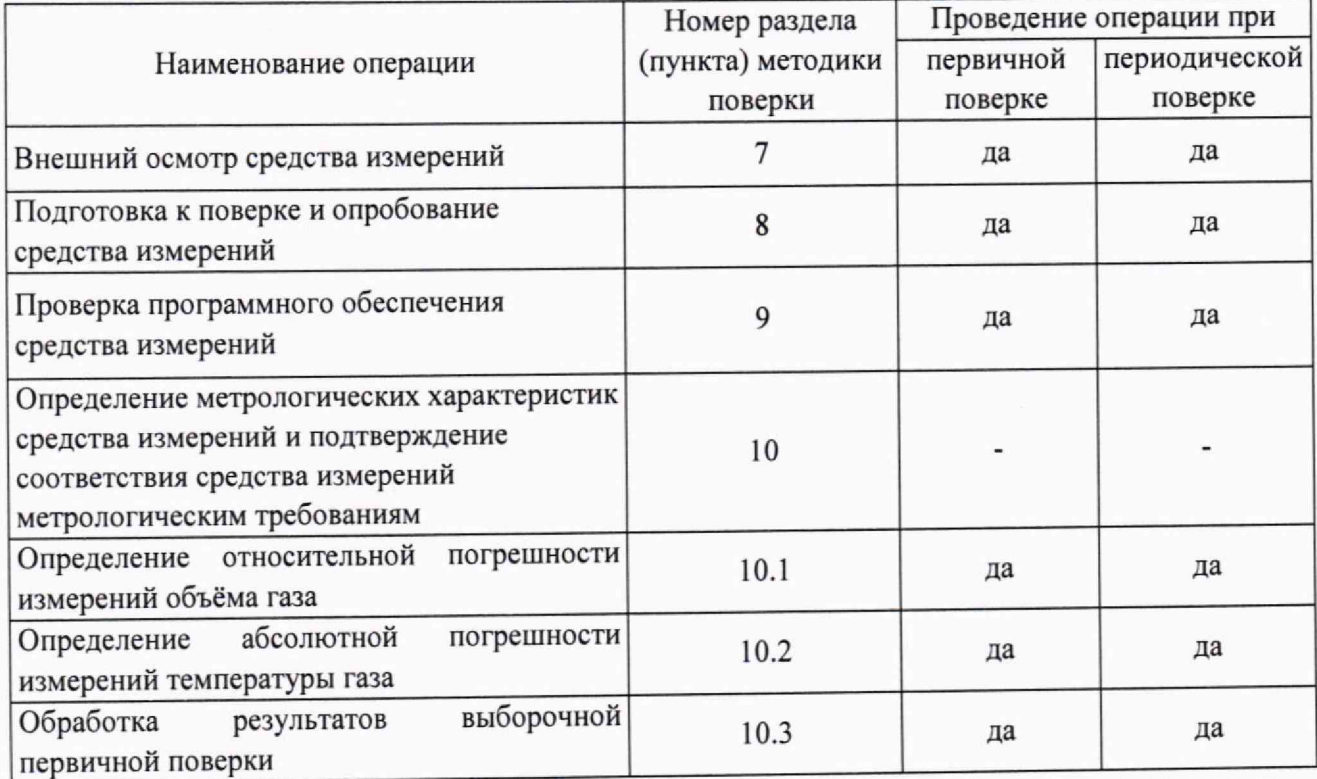

Таблица 2.1 - Операции поверки

2.2 Не допускается поверка счетчиков для меньшего числа измеряемых величин или на меньшем числе поддиапазонов измерений.

2.3 При получении отрицательных результатов при выполнении любой из операций поверка прекращается, счетчик бракуют.

## 3 ТРЕБОВАНИЯ К УСЛОВИЯМ ПРОВЕДЕНИЯ ПОВЕРКИ

3.1 При проведении поверки должны соблюдаться следующие условия:

- 
- 
- 

# 4 ТРЕБОВАНИЯ К СПЕЦИАЛИСТАМ, ОСУЩЕСТВЛЯЮЩИМ ПОВЕРКУ

4.1 К проведению поверки допускаются лица, изучившие эксплуатационную документацию на счетчик, эталоны, средства измерений и вспомогательное оборудование, применяемые при поверке, имеющие необходимую квалификацию, аттестованные в качестве поверителей.

## 5 МЕТРОЛОГИЧЕСКИЕ И ТЕХНИЧЕСКИЕ ТРЕБОВАНИЯ К СРЕДСТВАМ ПОВЕРКИ

5.1 При проведении поверки должны применяться основные и вспомогательные средства поверки, приведенные в таблице 5.1.

Таблица 5.1 - Средства поверки

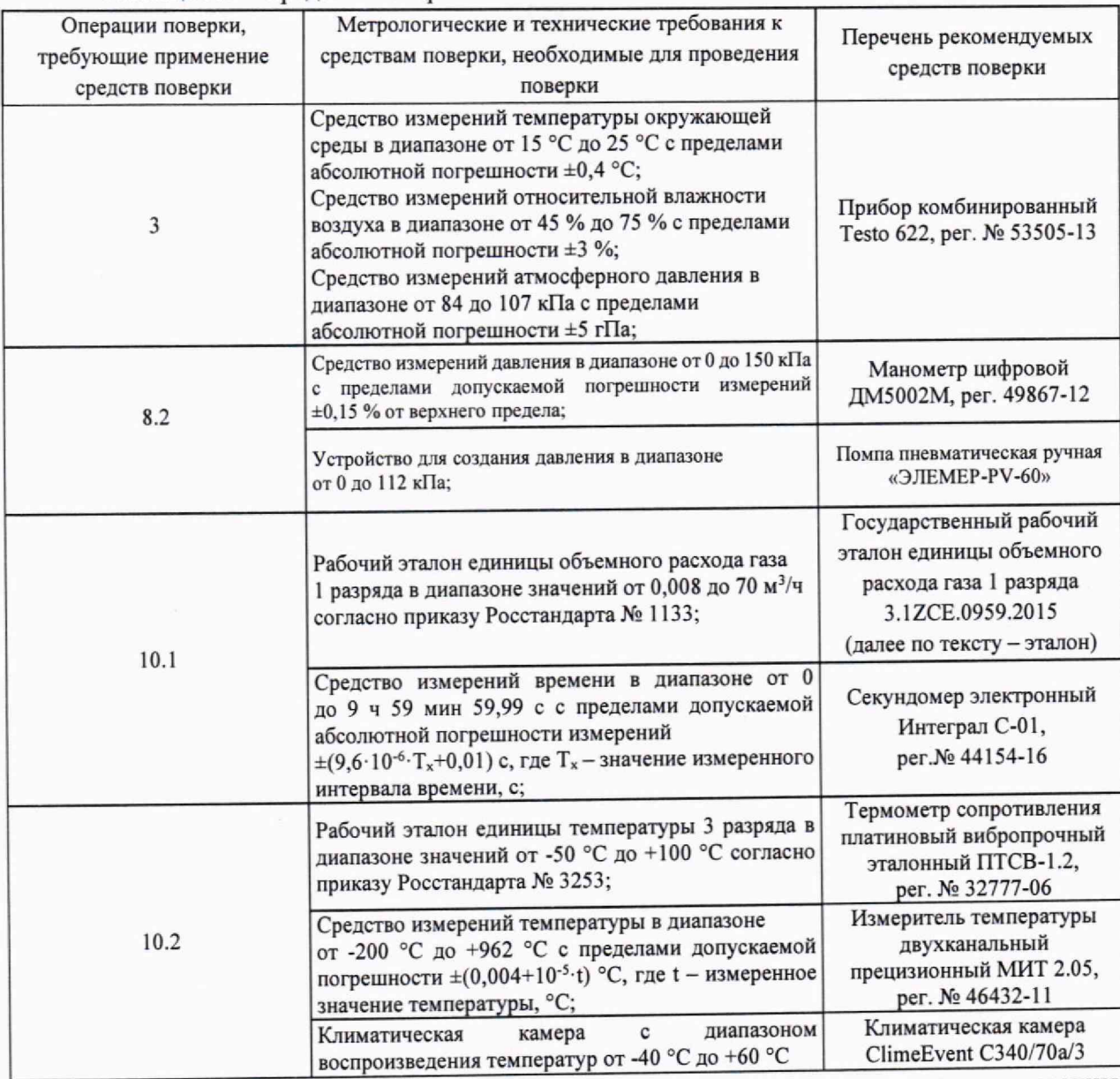

5.2 Допускается использовать при поверке другие утвержденные и аттестованные эталоны единиц величин, средства измерений утвержденного типа и поверенные, удовлетворяющие метрологическим требованиям, указанным в таблице 5.1.

## **6 ТРЕБОВАНИЯ (УСЛОВИЯ) ПО ОБЕСПЕЧЕНИЮ БЕЗОПАСНОСТИ ПРОВЕДЕНИЯ ПОВЕРКИ**

6.1 При проведении поверки должны быть соблюдены требования инструкций по охране труда организации, выполняющей работы и оказывающей услуги по поверке средств измерений, аккредитованной на проведение поверки в соответствии с законодательством Российской Федерации об аккредитации в национальной системе аккредитации.

6.2 При проведении поверки должны быть соблюдены требования безопасности, изложенные в эксплуатационной документации на счетчики и применяемые средства поверки.

#### **7 ВНЕШНИЙ ОСМОТР СРЕДСТВА ИЗМЕРЕНИЙ**

7.1 При внешнем осмотре должно быть установлено соответствие счетчика следующим требованиям:

- наличие четких обозначений счетчика, заводского номера и года выпуска;

не должно быть видимых механических повреждений, дефектов и неисправностей соединительных элементов и дисплея, влияющих на работоспособность счетчика;

- должна быть подтверждена целостность пломб предприятия-изготовителя;

- наличие паспорта на счетчик;

- должны быть сведения о результатах предыдущей поверки средств измерений, включенные в Федеральный информационный фонд по обеспечению единства измерений (при периодической поверке);

наличие места для пломбы поверителя.

7.2 Счетчик, не удовлетворяющий требованиям п.7.1, дальнейшей поверке не подлежит.

# **8 ПОДГОТОВКА К ПОВЕРКЕ И ОПРОБОВАНИЕ СРЕДСТВА ИЗМЕРЕНИЙ**

8.1 Подготовка к поверке

Перед проведением поверки счетчиков выполняют следующие работы:

- подготавливают средства поверки к работе согласно эксплуатационной документации на них;

- перед проведением поверки счетчики выдерживают в помещении, где проводят поверку, не менее 1 ч.

8.2 Проверка герметичности и потери давления

8.2.1 Потерю давления на счетчике допускается измерять одновременно с определением относительной погрешности измерений объема газа счетчика.

Проверку потери давления на счетчике проводят при максимальном расходе  $Q_{\text{maxc}},$   $M^3/q,$  в соответствии с типоразмером счетчика. Потерю давления измеряют с помощью средства измерений перепада давления, подсоединенного к входу и выходу счетчика. Измеряют среднее значение потери давления за цикл измерений при установившемся потоке воздуха с плотностью 1,2 кг/м<sup>3</sup> и расходе равном Q<sub>макс</sub>, м<sup>3</sup>/ч.

8.2.2 Результат проверки потери давления считают положительным, если измеренное по п.8.2.1 среднее значение потери давления для счетчиков типоразмеров: G1.6, G2.5 при максимальном расходе не превышает 400 Па, для счетчиков типоразмеров: G4, G6, G10 при максимальном расходе не превышает 500 Па.

8.2.3 Для проверки герметичности устанавливают счетчик и манометр цифровой ДМ5002М на устройство для создания давления. В системе создают давление 100 кПа, выдерживают в течение 5 мин. Значение давления контролируют по эталону и счетчику. Счетчик считают герметичным, если за время проверки не наблюдается изменения давления.

# **9 ПРОВЕРКА ПРОГРАММНОГО ОБЕСПЕЧЕНИЯ СРЕДСТВА ИЗМЕРЕНИЙ**

9.1 Согласно эксплуатационной документации счетчика на индикатор выводят идентификационные данные программного обеспечения (далее - ПО).

9.2 Проводят проверку идентификационных данных ПО путем сличения идентификационных данных на индикаторе счетчика сданными, приведенными в описании типа.

9.3 В случае несоответствия идентификационных данных ПО, поверка прекращается, счетчик бракуется.

### **10 ОПРЕДЕЛЕНИЕ МЕТРОЛОГИЧЕСКИХ ХАРАКТЕРИСТИК СРЕДСТВА ИЗМЕРЕНИЙ И ПОДТВЕРЖДЕНИЕ СООТВЕТСТВИЯ СРЕДСТВА ИЗМЕРЕНИЙ МЕТРОЛОГИЧЕСКИМ ТРЕБОВАНИЯМ**

## **10.1 Определение относительной погрешности измерений объёма газа**

10.1.1 Относительную погрешность измерений объема газа определяют в контрольных точках при следующих значениях расходов: Qмин, Qnep, Qном, Qмакс в зависимости от типоразмера счетчика в соответствии с таблицей 10.1.

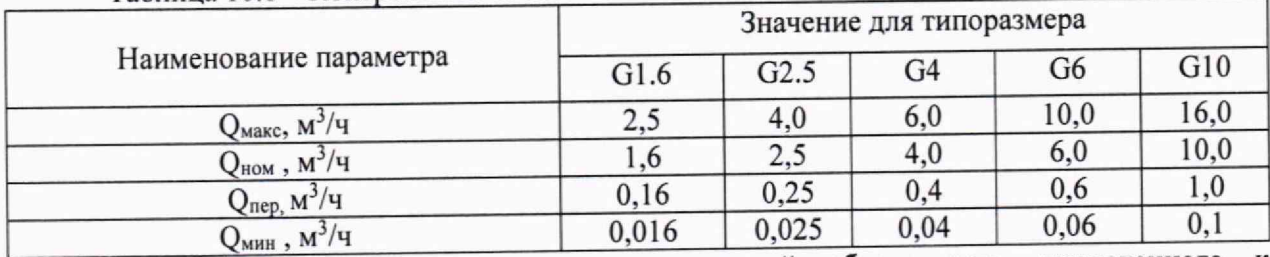

Таблица 10.1 - Контрольные точки

10.1.2 Относительную погрешность измерений объема газа, приведенного к стандартным условиям, определяют методом сравнения со значением, измеренным эталоном.<br>10.1.3 Отклонение расходов, задаваемых эталоном от вышеприведенных

10.1.3 Отклонение расходов, задаваемых значений, не должны превышать ±0,15 %.

Измерения проводят при пропускании воздуха через счетчик сначала в одном направлении, затем в другом, минимальное время пропускания контрольного объема газа в соответствии с таблицей 11.1.

10.1.4 Относительную погрешность измерений объема газа  $\delta_{vc,y}$ , %, приведенного к стандартным условиям, рассчитывают по формуле

$$
\delta_{\text{vc.y.}} = \left(\frac{V_{\text{cv}}}{(V_{op} \cdot \text{K})} \cdot \frac{101325}{P_o} \cdot \frac{T_o}{293,15} - 1\right) \cdot 100\% \tag{1}
$$

где  $V_{\text{cv}}$  - объем прошедшего воздуха, измеренный счетчиком, приведенный к стандартным условиям,  $M^3$ ;

 $P_0$  - абсолютное давление, измеренное эталоном, кПа;

К - коэффициент сжимаемости газа (при испытаниях на воздухе значение равно 1);

 $V_{op}$  - объем прошедшего воздуха, измеренный эталоном, при рабочих условиях, м<sup>3</sup>, вычисляется по формуле

$$
V_{\rm op} = Q_{\rm op} \cdot \frac{\tau}{3600'}
$$
 (2)

где  $Q_{op}$  - образцовый расход при рабочих условиях, м<sup>3</sup>/ч, вычисляют по формуле

$$
Q_{\rm op} = Q_{20} \cdot \sqrt{\frac{r_{\rm o}}{293,15}} \quad , \tag{3}
$$

где Q20 - образцовый расход сопла при температуре 20 °С и влажности 60 % из свидетельства о калибровке сопла, м3/ч;

 $T_0 = 273,15 + t_0, K;$ 

 $t_0$  - температура воздуха в эталоне, °С;

т - продолжительность поверки, с.

10.1.5 Для проведения поверки счетчика устанавливают на компьютер программу FlowP.exe, которую можно скачать на официальном сайте [www.zavodradan.ru](http://www.zavodradan.ru).

Подключают к USB-порту компьютера кабель адаптера USB БКГН.5014.00.00.000-02, изготавливаемого предприятием ООО Завод «РаДан». Устанавливают на счетчик адаптер USB.

На компьютере запускают на выполнение программу FlowP.exe. На экране компьютера появится диалоговое окно программы, соответствующее рисунку 1.

10.1.6 В окне программы на панели «Настройки соединения» выбрать COM-порт USBадаптера. После этого включить элемент управления «Установить соединение».

В окне программы на панели «Счетчик» будут отображаться значения параметров, считанные из счетчика: .

- заводской номер;

- накопленный объем газа при стандартных условиях;

- температура газа, измеренная счетчиком;

- текущий расход газа при рабочих условиях, измеренный счетчиком.

10.1.7В окне программы на панели «Параметры установки» задают значения параметров рабочего эталона и условий поверки:

- образцовый расход эталона;

- образцовую температуру эталона;

- абсолютное давление на входе сопла, или падение давления от счетчика до входа сопла, в зависимости от типа средств измерения давления;

- абсолютное давление газа на входе счетчика (атмосферное);

- длительность поверки не менее времени, указанного в таблице 11.1.

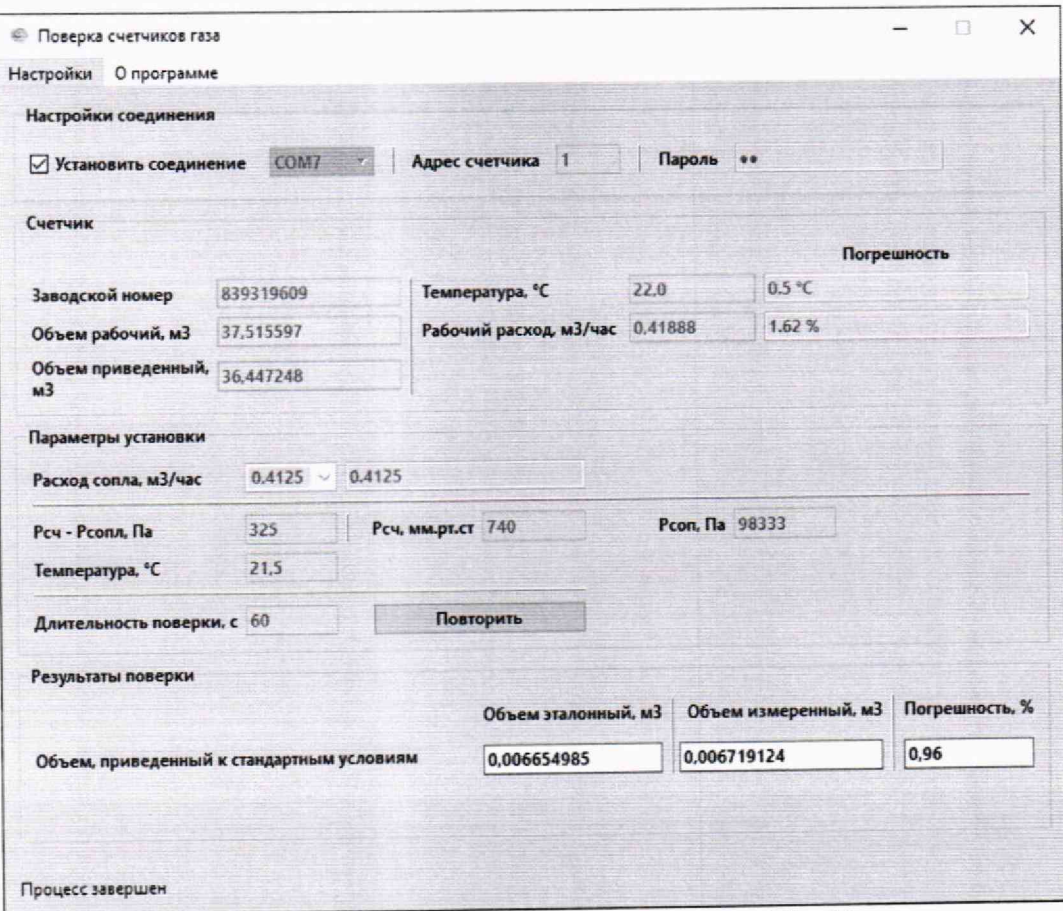

Рисунок 1 - Диалоговое окно программы «FlowP»

10.1.8 На эталоне задают значение расхода, дожидаются стабилизации потока показания рабочего расхода газа счетчика должны колебаться около значения расхода сопла.

Сверяют температуру счетчика на панели «Счетчик», согласно рисунку 1, и температуру поверяемой среды в эталоне, разница не должна превышать пределов ±1,5 °С. При разнице температуры потока в эталоне и в помещении произвести «продувку», пропуская через счетчик максимальный расход Qмакс до нормализации температуры.

Далее нажимают кнопку «Запуск поверки».

10.1.9 По окончании на панели «Результаты поверки» отобразятся результаты поверки счетчика на установленном поверочном расходе:

- значение эталонного объема, приведенного к стандартным условиям;

- значение объема счетчика, приведенного к стандартным условиям;

- значение относительной погрешности счетчика при измерении объема, приведенного к стандартным условиям.

10.1.10 При каждом значении расхода воздуха измерения проводят до трех раз. Если по результатам первого измерения относительная погрешность счетчика не превышает предела допускаемой относительной погрешности в соответствии с таблицей 11.1, повторное измерение не проводят. В противном случае измерения повторяют и за результат принимают среднее арифметическое из полученных значений.

10.1.11 По окончании поверки счетчика выключают элемент управления «Установить соединение», а затем снимают адаптер. Закрывают программу FlowP.exe. Отключают кабель адаптера USB от компьютера.

10.1.12 Результат поверки по п. 10.1 считают положительным, если полученные значения относительной погрешности измерений объема газа, приведенного к стандартным условиям, в каждой контрольной точке не превышают значений, приведенных в таблице 10.2.

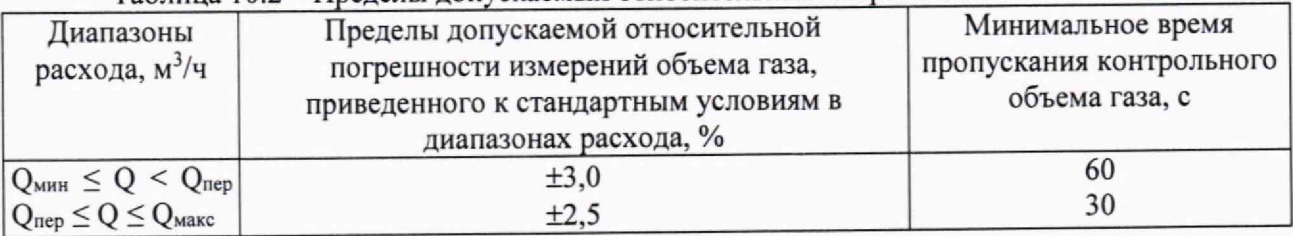

#### Таблица 10.2 – Пределы допускаемых относительных погрешностей

### **10.2 Определение абсолютной погрешности измерений температуры газа**

10.2.1 Поверка канала измерения температуры при одновременном считывании показаний с нескольких счетчиков на основании выборки из партии проводится с применением программы FlowTune.exe и поверочного стенда, который состоит из нескольких адаптеров RS-485/RS-232 БКГН.5014.00.00.000-06, объединенных в сеть RS-485 при помощи USBконтроллера, изготавливаемого предприятием ООО Заводом «РаДан».

10.2.2 В случае проведения поверки канала измерения температуры счетчика при единичном подключении удобнее использовать программу FlowP,ехе с применением адаптера USB БКГН.5014,00.00.000-02.

10.2.3 Для проведения поверки снять со штуцеров счетчика (-ов) защитные заглушки. Поместить счетчик (-и) в климатическую камеру. Установить на счетчик (-и) адаптеры RS-485/RS-232 или адаптер USB БКГН.5014.00.00.000-02.

10.2.4 Подключить кабель поверочного стенда к компьютеру. На компьютере запустить на выполнение программу FlowTune.exe/FlowP.exe. При использовании программы FlowTune.exe на экране появится диалоговое окно программы, нажать на кнопку «Пользователь», в появившемся диалоговом окне выбрать пользователя «Tuner».

10.2.5 При использовании программы FlowTune.exe для установки связи с адаптером нажать на кнопку «Настройки», в диалоговом окне перейти во вкладку «Установка» и выбирать com-порт USB-адаптера. Связь с счетчиками установить с помощью меню «Сервисные функции», выбрав необходимую команду. \_

При использовании программы FlowP.exe в окне программы на панели «Настроики соединения» выбрать СОМ-порт USB-адаптера. После этого включить элемент управления «Установить соединение».

10.2.6 В климатическую камеру рядом с счетчиком (-ами) устанавливают чувствительный элемент термометра сопротивления платинового вибропрочного эталонного ПТСВ-1.2 (далее - ПТСВ-1-2). ПТСВ-1-2 подключают к измерителю температуры двухканальному прецизионному МИТ 2.05 в соответствии с эксплуатационной документацией.

10.2.7 В меню климатической камеры на панели «Уставка» задают температуру поверки (минус 40 °С; плюс 20 °С; плюс 60 °С). (минус 40 °С; плюс 20 °С; плюс 60 °С).

10.2.8 После выхода температуры на заданный режим выдерживают счетчик (-и) вместе с ПТСВ-1-2 не менее 40 мин.

10.2.9 По истечение времени выдержки нажимают на кнопку «Поверка», переходят в вкладку «Т и Р», в строке «Температура» задают значение температуры по ПТСВ-1-2. Значение абсолютной погрешности измерений температуры, вычисленное программой, выводится в строке «Погр, °С», согласно рисунку 2.

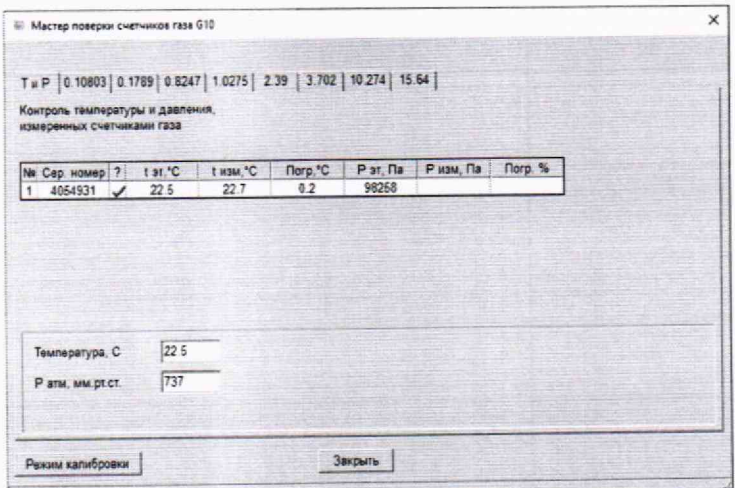

Рисунок 2 - Поверка канала измерения температуры по программе FlowTune.exe

При поверке с применением программы FlowP.exe В окне программы на панели «Параметры установки» задают значение температуры ПТСВ-1-2. Значение абсолютной погрешности измерений температуры, вычисленное программой, выводится в окне на панели «Счетчик» в соответствии с рисунком 1.

10.2.10 Результат поверки по п.10.2 считают положительным, если полученные значения абсолютной погрешности счетчика во всех контрольных точках не превышает допускаемых пределов ±1,5 °С.

# 10.3 Обработка результатов выборочной первичной поверки

10.3.1 Если число несоответствующих единиц счетчиков в выборке менее или равно приемочному числу Ас, всю партию признают годной;

10.3.2 Если число несоответствующих единиц равно или превышает браковочное число Ке, партию признают негодной с позиции выборочного контроля. Подвергают поверке каждый счетчик данной партии, к применению допускают только те счетчики, которые прошли поверку в соответствии с настоящей методикой поверки с положительным результатом.

#### 11 ОФОРМЛЕНИЕ РЕЗУЛЬТАТОВ ПОВЕРКИ

11.1 По результатам поверки оформляют протокол поверки.

Протокол поверки выдается по заявлению владельца счетчика или лица, представляющего его на поверку и указавшего при сдаче (оформлении) счетчика на поверку необходимость выдачи протокола поверки.

11.2 Положительные результаты поверки счетчика оформляют в виде электронной записи, передаваемой в Федеральный информационный фонд по обеспечению единства измерений и, по заявлению владельца средства измерений или лица, представившего его на поверку, выдается свидетельство о поверке.

11.3 Отрицательные результаты поверки счетчика оформляют в виде электронной записи, передаваемой в Федеральный информационный фонд по обеспечению единства измерений и, по заявлению владельца средства измерений или лица, представившего его на поверку, выдается извещение о непригодности.

11.4 Информация об объеме проведенной поверки передается в Федеральный информационный фонд по обеспечению единства измерений в соответствии с порядком создания и ведения Федерального информационного фонда по обеспечению единства измерений, передачи сведений в него и внесения изменений в данные сведения, предоставления содержащихся в нем документов и сведений, предусмотренным частью 3 статьи 20 Федерального закона N 102-ФЗ, с обязательным указанием в сведениях о поверке информации об объеме проведенной поверки.